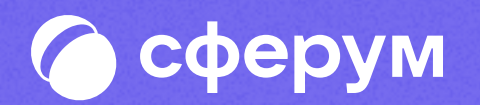

## Инструкция для родителей

Версия 2.0 Инструкция Веб-версия и мобильное приложение

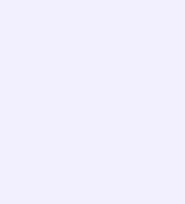

В сентябре 2022 года в приложении VK Мессенджер появился учебный профиль ученики могут использовать его для учёбы и общения внутри класса и школы, а родитель для общения в учебных чатах с педагогами ребёнка

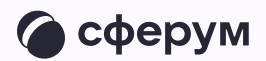

В инструкции мы расскажем о том, как скачать приложение VK Мессенджер, создать в нём закрытый профиль Сферум, начать общение с учителями и присоединяться к звонкам

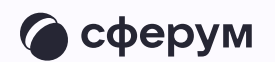

## Порядок действий родителя 1. См. 1.

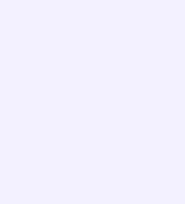

Инструкция для родителей

- Скачать мобильное приложение или открыть VK Мессенджер на компьютере
- 2. Создать учебный профиль Сферум в VK Мессенджере
- 3. Присоединиться к чатам, созданным учителем, и начать общение
- 4. Присоединяться к звонкам, которые запускает учитель